# PipeChain Release Notes 4.5.0

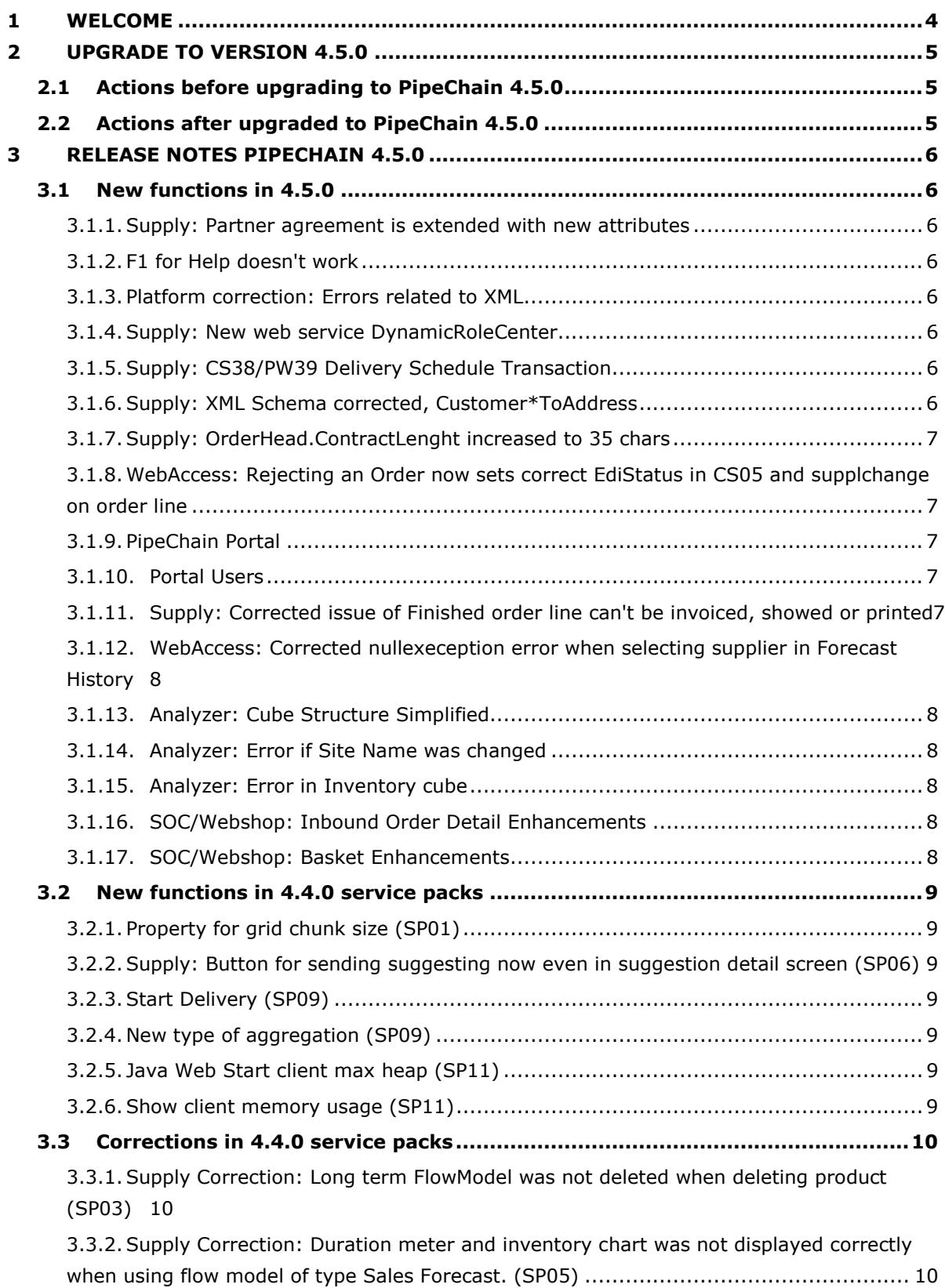

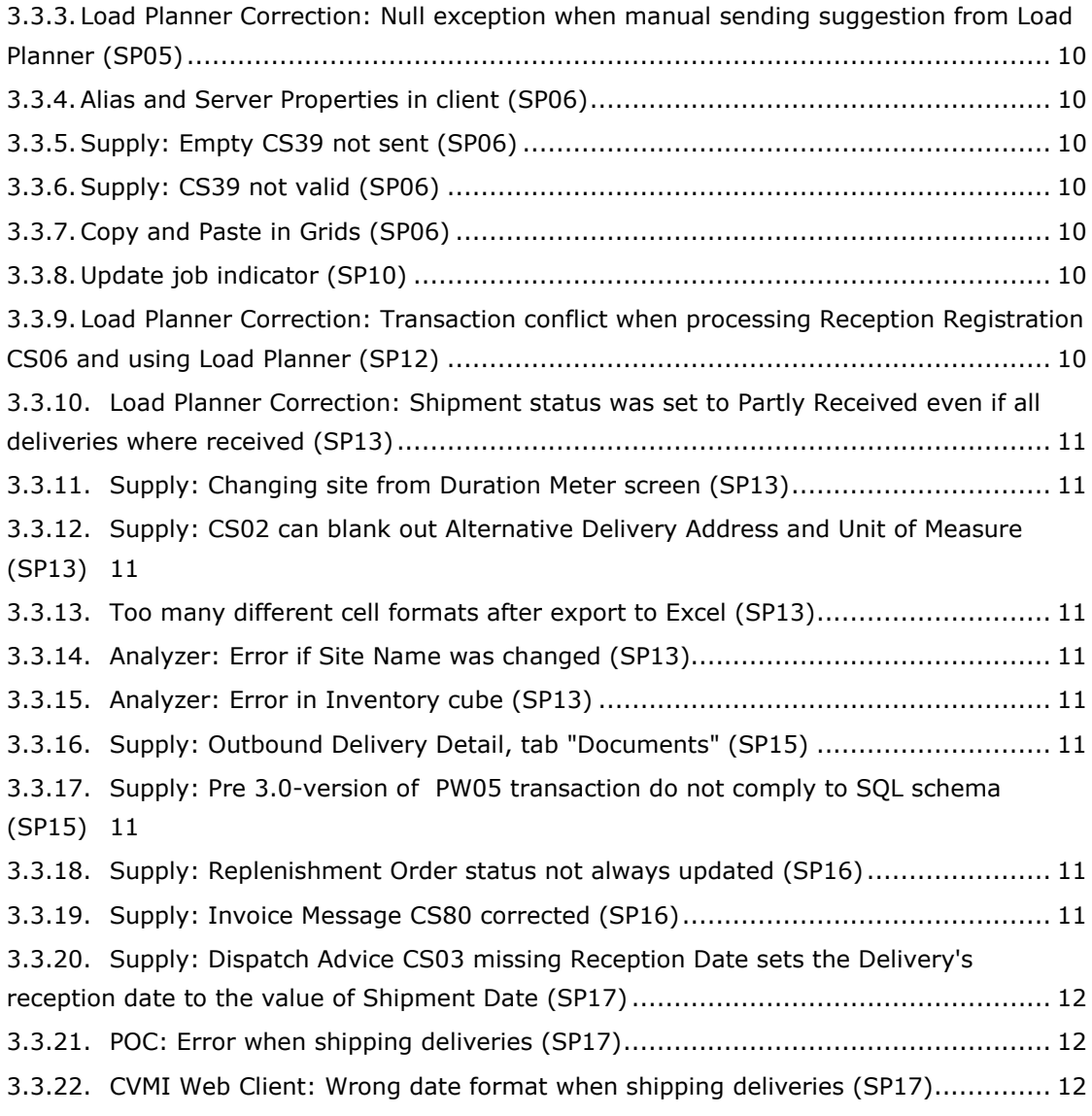

## 1 WELCOME

PipeChain is a software system that automates the flow of goods between companies, in production, between production and sales within a company.

#### Website: www.pipechain.com

Copyright protects all information in this document. You must have prior written permission from PipeChain AB, Lund, Sweden to electronically or mechanically copy, duplicate, reproduce, photocopy, print, record, transmit, or translate any part of this document to persons not using PipeChain.

PipeChain, Duration Meter (name and layout), and Market Meter (name and layout) are trademarks of PipeChain AB. Microsoft, Windows, SQL Server, and Excel are trademarks of the Microsoft Corporation. Oracle is a trademark of the Oracle Corporation. All other trademarks mentioned in this publication are the property of their respective owners in their respective countries.

#### **NOTICE**

Information in this document is subject to change without notice.

## 2 UPGRADE TO VERSION 4.5.0

Here are actions for what to do before and after installation of PipeChain 4.5.0. Document describing how to install PipeChain 4.5.0 can be found at Customer login at www.pipechain.com - Flow on demand

## 2.1 Actions before upgrading to PipeChain 4.5.0

Before upgrading to PipeChain 4.5.0 from a previous version than 4.4, please follow the instructions in release notes for all previous releases of PipeChain that you need to check. See www.pipechain.com for earlier release notes.

PipeChain Analyzer 4.5.0 does NOT support SQL Server 2000. SQL Server 2005 or SQL Server 2008 is required.

## 2.2 Actions after upgraded to PipeChain 4.5.0

This applies if your installation uses PipeChain Analyzer:

If your PipeChain Analyzer installation runs on a 32-bit server, a low level Analysis Services error will occur if

- you use the dimension "Business Nodes with Sites"

- you use the Inventory Week cube

The dimension "Business Nodes per Site" and the cube "Inventory Month" will however be fully useful.

This error will not be corrected by Microsoft, thus it requires a major workaround. This will hopefully be released soon, but in a later version.

If your PipeChain Analyzer installation runs on a 64-bit server, this error will not occur.

Follow the upgrade instructions in the online (http://www.pipechain.com/) PipeChain Administrators manual. You need a customer login to access this.

## 3 RELEASE NOTES PIPECHAIN 4.5.0

Release notes is a list of all new functions made in PipeChain 4.5.0. The list also includes all new functions and corrections delivered in service packs in PipeChain 4.4.0.

## 3.1 New functions in 4.5.0

#### 3.1.1. Supply: Partner agreement is extended with new attributes

New attributes can be set on the partnership agreement. The attributes are: OrderText 1-3 OrderBool 1-3 OrderInt 1-3 OrderDate 1-3 OrderDec1-3 TermsOfPaymentCode TermsOfPayment TermsOfDeliveryCode TermsOfDelivery ModeOfDeliveryCode ModeOfDelivery The attributes can also be set by XML transactions

#### 3.1.2. F1 for Help doesn't work

There's been a problem using the F1 key to bring up the Help in some rare cases. This problem is now solved.

#### 3.1.3. Platform correction: Errors related to XML

There are two errors that is corrected by using newer jar files for XML. These two errors are. 1. All namespace declarations are empty in xml transactions after they been transmitted by SOAP. Like xmlns="" instead of xmlns="www.pipechain.com\schemalocation" 2. MAP Force converter can read input and output files. Following message: "MapForce converter reported problems. java.io.FileNotFoundException: file:\D:\PipeChain\Channels\krima\temp\out62437.tmp (The specified path is invalid)" is displayed when sending messages trough the MAP Force converter. XML Jar files are upgraded like: Remove 1. saxon8-dom.jar 2. xalan.jar 3. xercesImpl230.jar 4. xmlParserAPIs230.jar Add new jar files 1. serializer271.jar 2. xalan271.jar 3. xercesImpl291.jar

#### 3.1.4. Supply: New web service DynamicRoleCenter

A new web service DynamicRoleCenter is now available in PipeChain. This web server returns values from PipeChain overview screen. This makes it possible to monitor bucket and delivery status from other applications then PipeChain.

#### 3.1.5. Supply: CS38/PW39 Delivery Schedule Transaction

The CS38/PW39 transaction have been rewritten. Se the implementation specification, attached in the Development Task.

#### 3.1.6. Supply: XML Schema corrected, Customer\*ToAddress

Changes made in XSD-schema according to the changes in the Address Table. This affects the handling of the respective transaction it refers to, i.e. CS01/CS40/CS51/PW01/PW40/PW05/CS05/CS38/PW39.

Following attributes are removed from the nodes ShipToCustomer, DeliverToCustomer, InvoiceToCustomer:

- CustomerId
- CustomerAddressId
- AssignedBy
- PartnerAssignedCustomerId
- PartnerAssignedCustomerAddressId

Reason: not supported in the PipeChain application. These have been replaced by

- PartyId
- Name
- Description

Other XML Changes:

- 1. OrderHead's attritbute named ContractNo now has the correct length (according to db) of 35 instead of former 10.
- 2. "Demand.Gate" and "Customer.Gate" now has the correct length (according to db) of 35 instead of former 200.
- 3. "Demand.StorageLocation" now has the correct length (according to db) of 35 instead of former 200.
- 4. "Customer.FinalDeliveryPoint" now has the correct length (according to db) of 35 instead of former 200.

#### 3.1.7. Supply: OrderHead.ContractLenght increased to 35 chars

Increased OrderHead.ContractNo from 10 chars to 35. Affects several transaction CS01/CS40/CS51/PW01/PW40/PW05/CS05 and even more, as well as screens and XML schemas

#### 3.1.8. WebAccess: Rejecting an Order now sets correct EdiStatus in CS05 and supplchange on order line

Rejecting an order in WebAccess (pc: inbound order) did not set the "Supplier Change" flag. As a result, the EdiStatus on Order Line level in CS05 was not correctly set to "rejected" (7) when cancelling, neither was EdiStatus set to "accepted with change"(3) if the order line was changed and confirmed. Instead, a value of "accepted without change" (0) was sent. These issues have been corrected.

#### 3.1.9. PipeChain Portal

You can now use properties, in the Tomcat's property file, to set up a portal website. To activate logging (debugging) set pipechain.debug = true

#### 3.1.10. Portal Users

You can now use properties, in the server's property file, to set up duplication of UserDefs to a portal database.

#### 3.1.11. Supply: Corrected issue of Finished order line can't be invoiced, showed or printed

The receiving of order lines (manual or with CS06) transfers the order line to finished inbound delivery. That means that the order can't be invoiced and the order printout can't be shown. The link from Despatch Invoice Row leads to the (non-finished) indelivery screen even though the delivery is finished. Corrections Finishing: 1. If invoice is expected the order line stays in Indeliv after goods reception. 2. Background job Automatic Receipt finishes the order and order lines if the order status is received and is the order is invoiced. Printout: 3. The Invoice printout looks in Finished inbound deliveries/Finished inbound order if the order/delivery not found in inbound order/inbound deliveries. 4. The Order printout looks in Finished inbound deliveries/Finished inbound order if the order/delivery not found in inbound order/inbound deliveries. 5. The Delivery Note printout looks in Finished inbound deliveries/Finished inbound order if the order/delivery not found in inbound order/inbound deliveries. Links: 6. Grid for Despatch Invoice row now links to Finished inbound deliveries if the order line is found in Finished deliveries. If the delivery is missing, the link is

disabled and the delivery id in the grid turns red. 7. Link to order in Finished Delivery Screen now links to Finished inbound order if the order line is found in Finished inbound order. If the order is missing, the link is disabled.

#### 3.1.12. WebAccess: Corrected nullexeception error when selecting supplier in Forecast History

Changed the faulty link in the "Forecast History"-screen to the correct overview screen (Forecast Overview). The faulty link caused nullexception when selecting a supplier.

#### 3.1.13. Analyzer: Cube Structure Simplified

Major changes in this version: - the three Inventory cubes are merged into one. The "helper" cubes were removed. - the two time dimensions are merged into one dimension with two hierarchies. Superfluous cubes were removed. - the two business dimensions are merged into one dimension with two hierarchies. Consequences of the above changes: - only six cubes are needed (instead of 16), with no functionality loss. - OLAP processing time is significantly reduced, likely by 50% or more. - both time dimensions can be accessed in one pivot table, using one Data Source. - access time in Excel may be increased due to the added time dimension. Minor changes in this version: "Active" measures were introduced in the Inventory Cube in version 4.4.0. These changes completes this effort. - measures "Avg/Vvw (days) – Stock , All", "Avg/Vvw (days) – Stock-in-Transit , All" are removed since the corresponding "Active" measures are always preferred. - Active-measures for "Sum (DeliveryUnits) –Stock" and all Service Level measures are added. Some very long strings are reduced to save some Excel screen space. - Dimensions: The "business" part of the Site string is reduced to a short Business Key at the end. The string is now built like "SiteId - SiteName" (BizKey)". - FlowModel: "LeadTime" is shortened to "LT". - Deliveries: "Delivery Precision Receipt  $(\%)$  – Same Day – Same Qty" is shortened to "Avg  $(\%)$  – DP Rcp, Same Day, Same Qty", "Shipment" is shortened to "Shp" Bug fixes in this version: - the internal data type for Inventory Service Level measures is changed from BigInt to Double, because BigInt could in rare cases cause computation errors due to integer division - default format is changed (made more consistent) for several measures in several cubes - measure "Tot (curr) - Received Qty" in the Inventory cube did not work - dimension "Delivery Id" did not work

#### 3.1.14. Analyzer: Error if Site Name was changed

If a Site Id or Site Name was changed, its DimBizNode record was NOT changed, but a new record was created. If so, data in the cubes will be divided between the two Sites. See "Action..." on how to check and fix this.

#### 3.1.15. Analyzer: Error in Inventory cube

A possible "race condition" could cause Inventory records saved on the same day to use different DimTme records. The error requires that the installation contains more than one site, and is more likely to happen if there are many sites. If the error has occurred, several measures in the Inventory cube (e g "Stock (units)") will be too low (divided by the number of different DimTme records). See "Action..." on how to check and fix this.

#### 3.1.16. SOC/Webshop: Inbound Order Detail Enhancements

The following new features are implemented on the Inbound Order Detail page 1. On the Inbound Order Detail page it is now possible to make partial delivery reception. 2. On the Inbound Order Detail page, a View Edit button is now added to let the user define his/her own view.

#### 3.1.17. SOC/Webshop: Basket Enhancements

The following new features are implemented in the Webshop 1. Empty Basket Logic: Now it is possible for the user to first define a Purchase Order Id and a receipt time for the whole basket before adding basket lines. Added lines use the given basket PO Id and receipt time as initial values. 2. Receipt Time Calendar is now used on the basket page 3. Quick Ordering: Now it is possible to write the whole product Id and no need for selecting the product from the displayed product list using the mouse. 4. Quick Ordering: The autocomplete window displays not only the product Id, but even the product name and prodVariant. 5. Quick Ordering: User friendly page layout is implemented. 6. On the Basket page after pressing the Basket Confirm button, the replenishment order Id is now provided with a link to the order detail page. The delivery Id is too provided with a link that takes you to the delivery detail page. Even the order line change on the basket is provided with links.

### 3.2 New functions in 4.4.0 service packs

#### 3.2.1. Property for grid chunk size (SP01)

The chunk size (i.e. the number of rows fetched in one operation) for grid screens can now be set by a property in the client's property file. The name of the property is 'se.masystem.display.maxChunkSizeForGridModelLimit'. A negative or zero value causes the

system to automatically chose a chunk size based on the screen resolution. Can be used to optimize fetch times for wide grids when HTTP is used as Client/Server protocol.

#### 3.2.2. Supply: Button for sending suggesting now even in suggestion detail screen (SP06)

A new button "Send" is added in Inbound Delivery Suggestion Detail for sending delivery suggestions. This activity was before only found in overview screen

#### 3.2.3. Start Delivery (SP09)

A new action in screens for Inbound Deliveries changes the status from Confirmed to Started.

#### 3.2.4. New type of aggregation (SP09)

Two new ways of updating the own flow models has been added. The new update modes are called "Aggregated plus from inbound suggestions via Recipe" and "Aggregated plus from own flow models via Recipe". The first update mode is called "Aggregated plus from inbound suggestions via Recipe". The new aggregation is a combination of aggregation of all customers' flow models and getting the component demand from inbound orders and suggestions. The recipes (bill of materials) are used for breaking down the order lines and suggestions to component demand. All order lines up to (not including) status started are included. The second update mode is called "Aggregated plus from own flow models via Recipe". The new aggregation is a combination of aggregation of all customers' flow models and getting the component demand from inbound orders and suggestions. The recipes (bill of materials) are used for breaking down the order lines and suggestions to component demand. All order lines up to (not including) status started are included.

#### 3.2.5. Java Web Start client max heap (SP11)

A client, started via Java Web Start, will now be allowed to allocate a heap of max 1024 MB, up to a quarter of the machines physical memory.

#### 3.2.6. Show client memory usage (SP11)

The client's memory usage is displayed in the About Box, the "User Info" tab.

### 3.3 Corrections in 4.4.0 service packs

#### 3.3.1. Supply Correction: Long term FlowModel was not deleted when deleting product (SP03)

Long term FlowModel was not deleted when deleting own product or customer product. This is now corrected so that Long Term Flow Models are always deleted when deleting Own Product (bucket) or Customer Product.

#### 3.3.2. Supply Correction: Duration meter and inventory chart was not displayed correctly when using flow model of type Sales Forecast. (SP05)

Duration meter and inventory chart was not displayed correctly when using flow model of type Sales Forecast. This is now corrected.

#### 3.3.3. Load Planner Correction: Null exception when manual sending suggestion from Load Planner (SP05)

There was a Null Exception when trying to send suggestion by pressing "Send" button in screen Shipment Detail in module Load Planner. This error is not corrected.

#### 3.3.4. Alias and Server Properties in client (SP06)

There was a problem displaying the server's alias in the client's title, and the server's properties in the "Properties" dialog. The problems occurred only when HTTP was used as transmission protocol between server and client, and are now corrected.

#### 3.3.5. Supply: Empty CS39 not sent (SP06)

It's possible to send an empty CS39 from the inbound order screen, but you'll get an error message not possible to understand. The error is now corrected and you get a better message.

#### 3.3.6. Supply: CS39 not valid (SP06)

CS39 is not valid if the order line has multiple unit quantity. The error has been corrected. The multiple unit quantity is now presented in attribute MultipleUnit and not MultipleUnitQuantity.

#### 3.3.7. Copy and Paste in Grids (SP06)

Copy and paste now works as expected in the grids. Ctrl+C copies the content of the selected grid cell. Ctrl+V pastes into the selected cell, provided that it's editable and not a checkbox.

#### 3.3.8. Update job indicator (SP10)

In some screens, there is an indicator that displays if the 'Delivery Suggestion Generation' background job is running. This indicator is normally updated continuously, bat that has been known cause some deadlock conflicts (especially when running the client via Java Web Start). The continuous update can now be shut off, by setting the client's property 'se.masystem.pipechain.client.autoupdate.delivsuggen' to 'false'.

#### 3.3.9. Load Planner Correction: Transaction conflict when processing Reception Registration CS06 and using Load Planner (SP12)

There was a transaction conflict when processing Reception Registration CS06 and using Load Planner. This was the case when using CS06 transaction with "Delivery Note Registration" and the same delivery note id on several deliveries for the same Load Planner shipment. This error is now corrected.

#### 3.3.10. Load Planner Correction: Shipment status was set to Partly Received even if all deliveries where received (SP13)

Shipment status was set to Partly Received even if all deliveries where received (finished). This is now corrected.

#### 3.3.11. Supply: Changing site from Duration Meter screen (SP13)

Changing site, when standing in one of the Duration Meter screens, has been very slow. This problem is now corrected.

#### 3.3.12. Supply: CS02 can blank out Alternative Delivery Address and Unit of Measure (SP13)

The AlternativeDeliveryAddress and UnitIfMeasure/EgrUnit could be overwritten with blank data if the transaction did not contain any such data. Error also present in CS52 and PW52. This is now corrected.

#### 3.3.13. Too many different cell formats after export to Excel (SP13)

After exporting to Excel, the error "Too many different cell formats" could appear under some circumstances. This error is now corrected.

#### 3.3.14. Analyzer: Error if Site Name was changed (SP13)

If a Site Id or Site Name was changed, its DimBizNode record was NOT changed, but a new record was created. If so, data in the cubes will be divided between the two Sites. See "Action..." on how to check and fix this.

#### 3.3.15. Analyzer: Error in Inventory cube (SP13)

A possible "race condition" could cause Inventory records saved on the same day to use different DimTme records. The error requires that the installation contains more than one site, and is more likely to happen if there are many sites. If the error has occurred, several measures in the Inventory cube (e g "Stock (units)") will be too low (divided by the number of different DimTme records). See "Action..." on how to check and fix this.

#### 3.3.16. Supply: Outbound Delivery Detail, tab "Documents" (SP15)

The tab "Documents" displayed no data at all. This problem is now corrected. Also, the unnecessary tab "Information" has been removed.

#### 3.3.17. Supply: Pre 3.0-version of PW05 transaction do not comply to SQL schema (SP15)

The pre-3.0 version of OrderHead (PW05 etc) did not compy to SQL schema. This is now corrected. The OrderHead.Customer.ToCustomer elements previously corrected in 4.3.0 is now updated/corrected.

#### 3.3.18. Supply: Replenishment Order status not always updated (SP16)

Order status was not updated when cancel an outbound delivery suggestion with delete(X) button or when cancel a shipment from Load Planner. This is now corrected.

#### 3.3.19. Supply: Invoice Message CS80 corrected (SP16)

The XML message sent from PipeChain had wrong structure. The Invoices node was missing. This is now corrected.

#### 3.3.20. Supply: Dispatch Advice CS03 missing Reception Date sets the Delivery's reception date to the value of Shipment Date (SP17)

If the reception date in CS03 is not set, or set to earlier than the shipment date, and property 119 (that lets the reception date be calculated from the shipment time in the transaction) is not set up; The reception date from the delivery is not kept, but overwritten with the incoming shipment date. This behavior is now corrected and in the above case, the existing reception date from the delivery is kept.

#### 3.3.21. POC: Error when shipping deliveries (SP17)

When the delivery doesn't belong to an order, the user gets an error when trying to ship it. In this version, shipping a delivery doesn't require an order anymore.

#### 3.3.22. CVMI Web Client: Wrong date format when shipping deliveries (SP17)

When trying to ship deliveries on the web client you get the error Wrong date format. This error is now corrected.